# **Titan Digital Signage Terminology & Structure**

This article covers Titan Digital Signage terminology and a diagram of the channel setup.

#### Structure

This diagram shows how the content of the information on digital signs is structured.

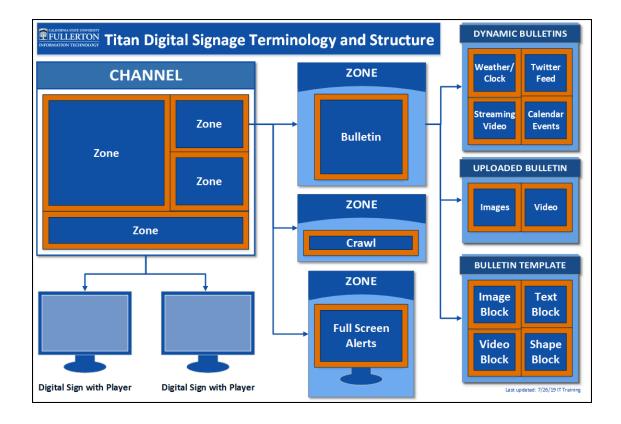

## **Terminology**

| Term  | Description                                                                                           |
|-------|----------------------------------------------------------------------------------------------------|
| Block | Individual areas within a bulletin template. Types of blocks include text, images, shapes, or videos. |

| Term              | Description                                                                                                    |
|-------------------|----------------------------------------------------------------------------------------------------|
| Bulletin          | Content that you add to the zones.<br>Types of bulletins include text, images, videos, Twitter feeds, weather information, clocks, and more.                                                                                                    |
| Channel           | Everything that is shown on a digital sign when it is turned on. It is comprised of one or more zones placed together in an arrangement that makes up the boundaries of the channel.                                                                               |
| Crawl             | Scrolling single line text-only zone appearing at the top or bottom of the screen, similar to a news ticker.                                                                                                    |
| Digital Sign      | Indoor and outdoor digital display that shows text, images, videos, and dynamic content.                                                                                                    |
| Full Screen Alert | Content designed to override a channel layout. They are typically used for urgent information such as emergencies/disasters or emergent information such as breaking news alerts.                                                                                  |
| Layout            | A design for the arrangement of content on a channel or zone.                                                                                                    |
| Tag               | Zones can be grouped by tags to allow users to access all zones with a particular tag.                                                                                                    |
| Template          | A design for the arrangement of content<br>on a bulletin which has been saved as a<br>bulletin template.                                                                                                    |
| Wayfinding Kiosk  | Indoor and outdoor interactive digital display that is used solely to assist with campus navigation. *Note that the Titan Digital Signage system is NOT used to manage Wayfinding Kiosks. These kiosks are managed by Information Technology using another system. |

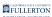

| Term | Description                                                                  |
|------|------------------------------------------------------------------------------|
| Zone | Individual areas within a channel. All of your content is placed into zones. |

### **Need More Help?**

Access built-in training videos and help guides by clicking on the Academy or Help buttons at the top right in Carousel.

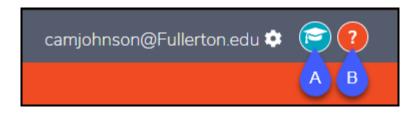

- A. Access training videos and PDFs in Carousel Academy.
- B. Access help guides in Carousel Help.

### **Additional Resources**

**Carousel Academy** 

Carousel Help Site

Visit the <u>Titan Digital Signage webpage</u> for more information on the system, including available layouts, best practices, and how to get access to manage content on a digital sign.

Contact the IT Help Desk at <a href="helpdesk@fullerton.edu">helpdesk@fullerton.edu</a> or 657-278-7777.